# *DNS load visualization*

**Sebastian Castro[secastro@caida.org](mailto:secastro@caida.org) [secastro@nic.cl](mailto:secastro@nic.cl)**

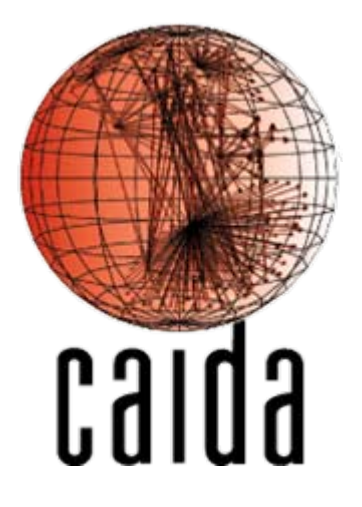

CAIDA NIC Chile

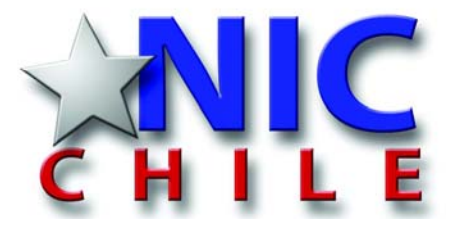

8th CAIDA/WIDE workshop – July, 2007

#### *Introduction*

- Any DNS operator, specially those running an anycast infrastructure, need to know if the load is well balanced between the nodes and which would be a right place to put a new node.
- The first question could be answered comparing simple query load graphs, but the second requires some work.
- The following visualization is intended to help to answer that question.

- Anycast is based on routing protocols (mainly BGP).
- The selection of the placement for a new node should be ruled by the origin of the queries received, either by country or by AS.
- There is no strict correlation between geography and AS topology
	- One AS could span over several countries.

- Methodology
	- Using packet traces from every node in the .CL anycast cloud and the BGP tables available on those nodes, we counted the number of queries from each origin AS.
	- Also prepared a topology map
	- The map shows AS relations, number of queries originated from those AS and their relation with the AS holding the anycast node.
	- – In some cases, there are too many origin AS to fit into the plot. In those cases, only the set of AS representing >70% of the total query load are plotted.

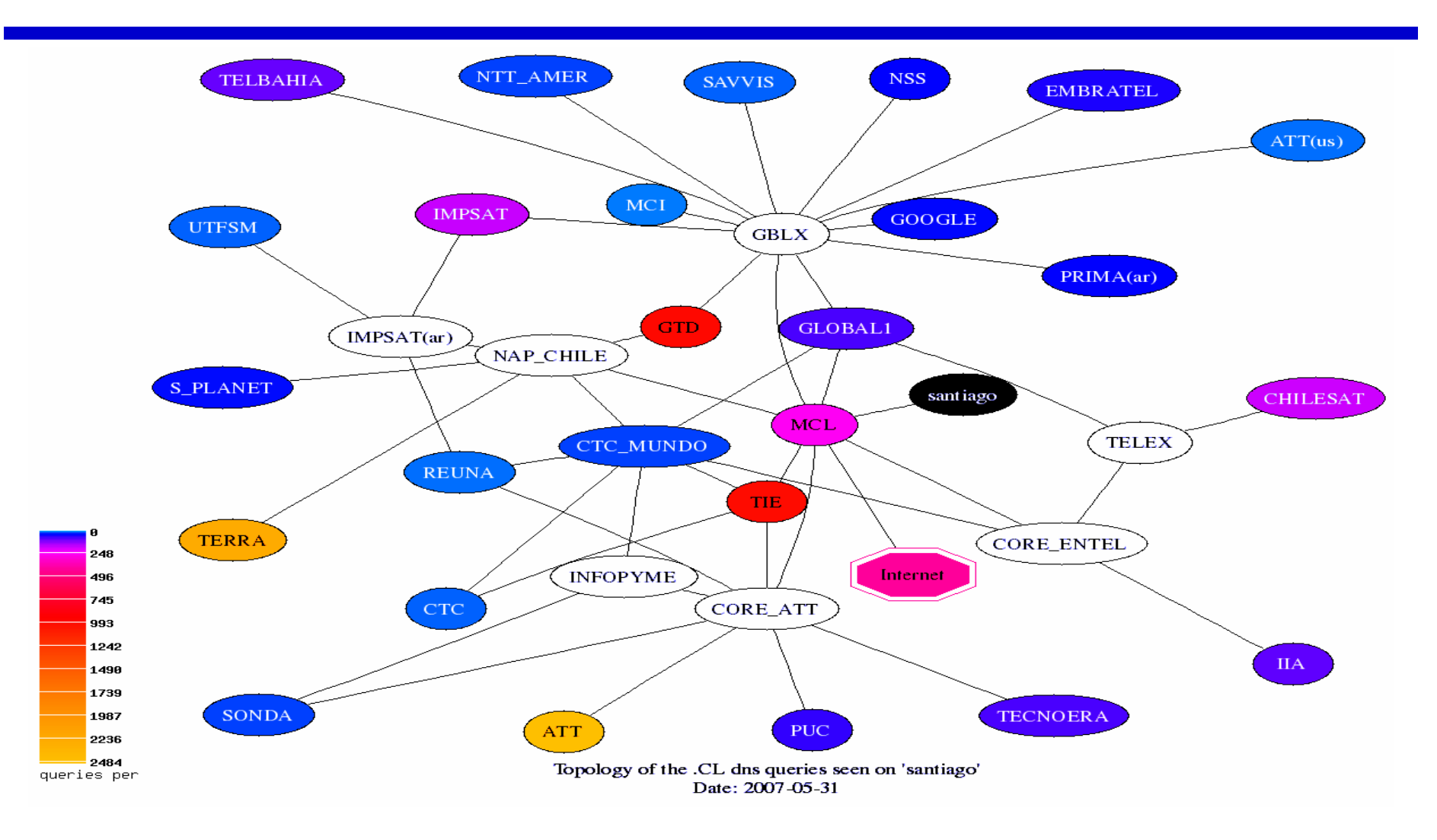

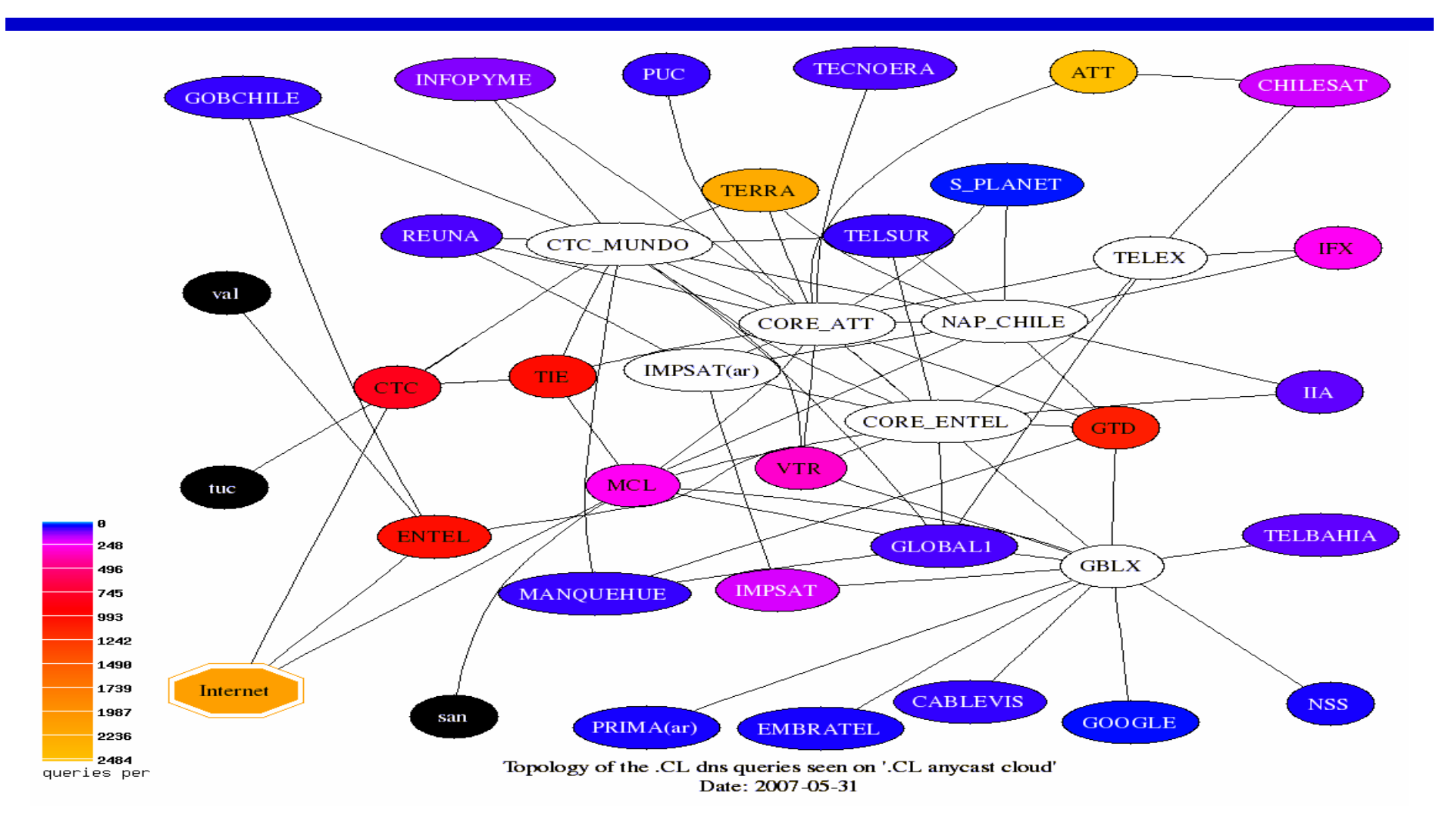

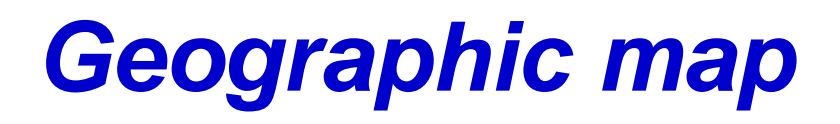

- There are several tools to represent the query load aggregated by "geography"
	- – Like "root servers influence map" by Bradley Huffaker from CAIDA
- This visualization provides a different angle.
	- Each country is colored by the number of queries originated from there.
	- It is a vector-based format (not raster). Does not loose resolution when zoomed-in.

#### *Geographic map*

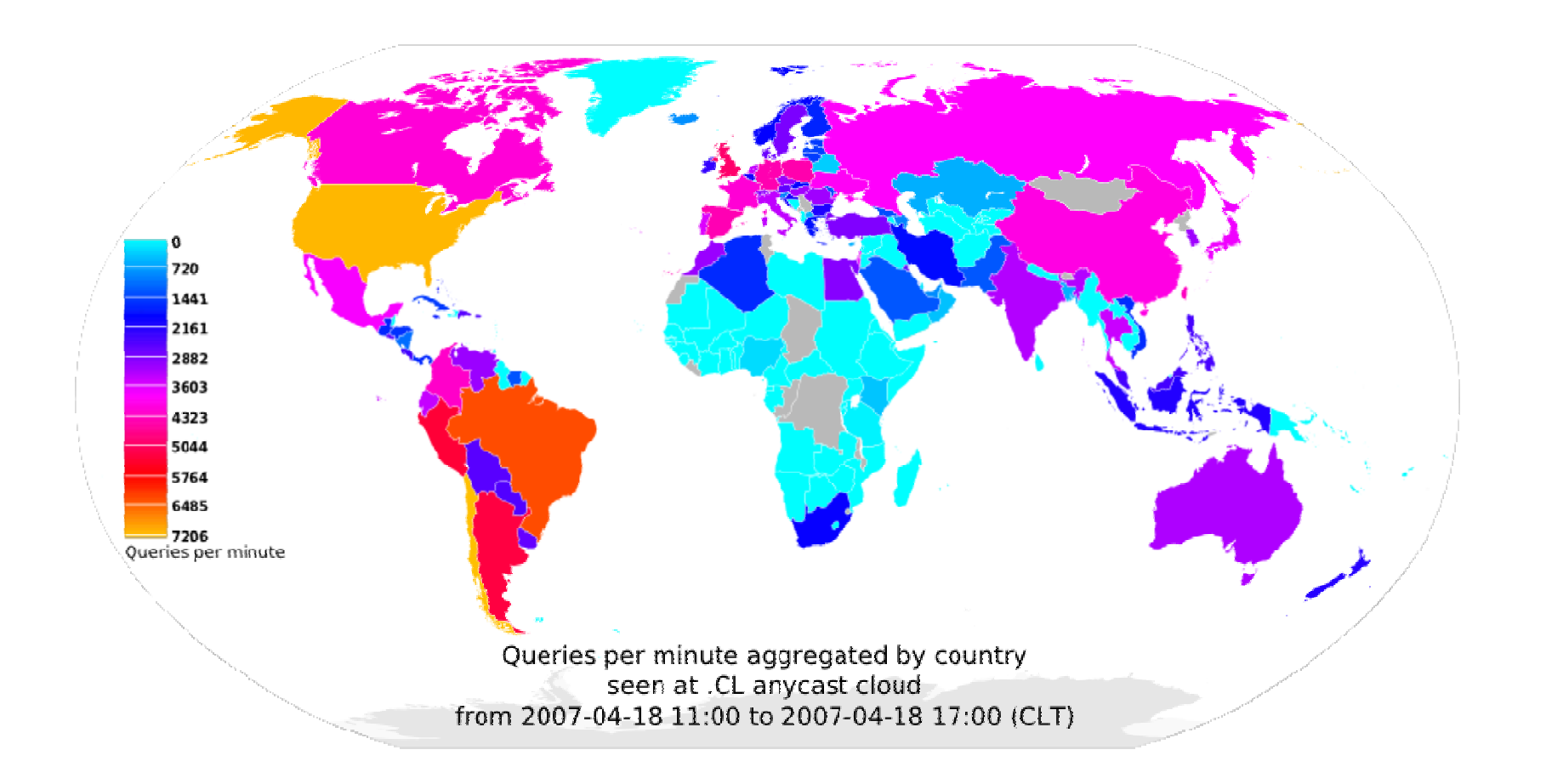

## *Geographic animated map*

- The next step was prepare an animation showing the evolution of the traffic along the day.
	- –Idea inspired by cuttlefish tool from CAIDA
- Methodology
	- –One hour traces using dnscap
	- Generate aggregated traffic by source address using CoralReef
	- –Map address to geography using NetAcuity
	- –Aggregate the query load by country
	- Plot the aggregated data using the home-grown tool.

#### *Geographic animated map*

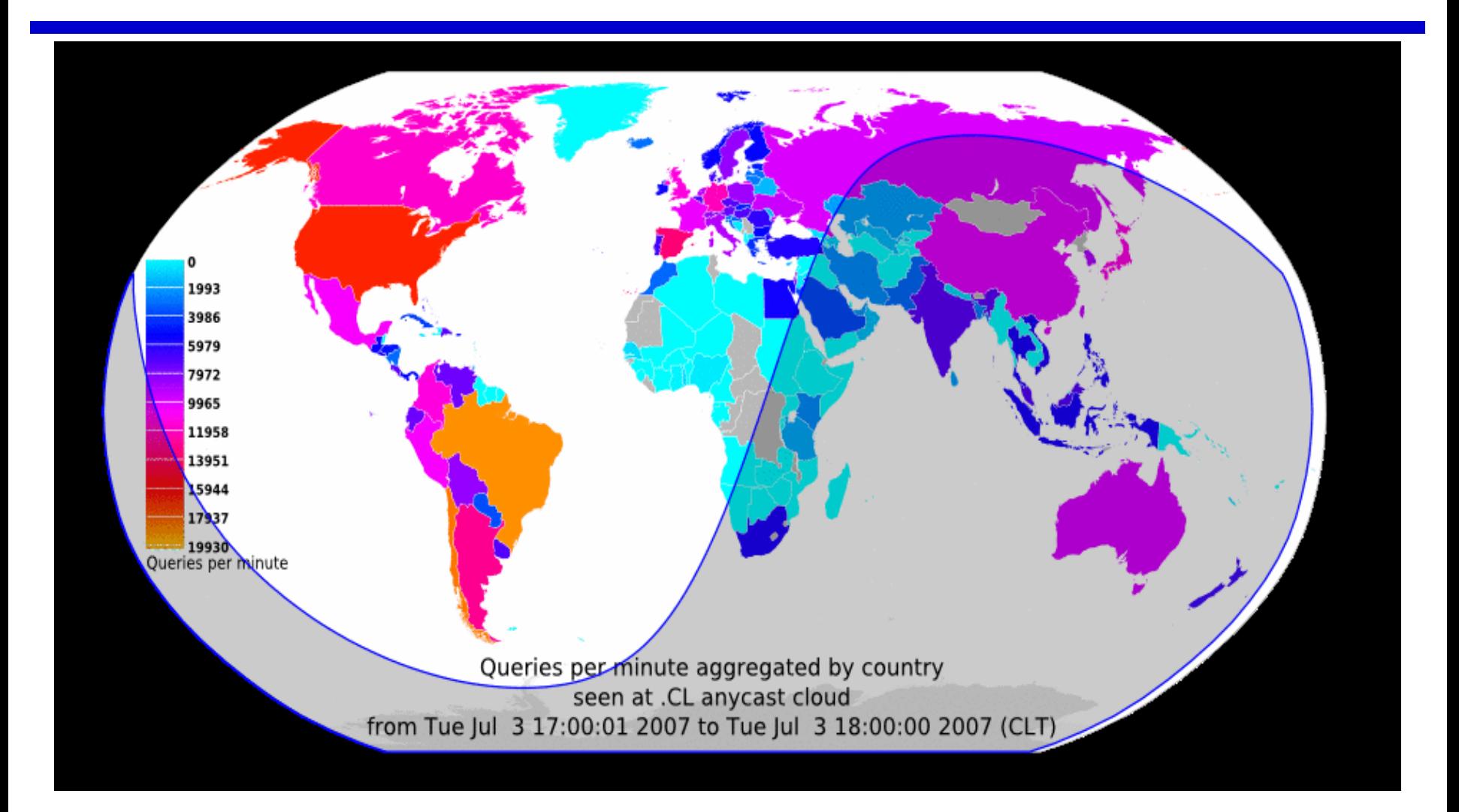

 $\bullet$ Snapshot of the animated map

### *Geographic animated map*

- Future work
	- Pack the tool
	- Improve documentation
	- Release it to the public